[View this email in your browser](https://us10.campaign-archive.com/?e=[UNIQID]&u=19e51d85f34e92d6fc3fb6069&id=a1e69c2576)

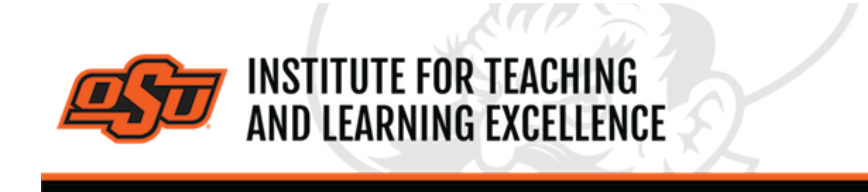

*Supporting faculty in the creation and development of high-impact learning opportunities*

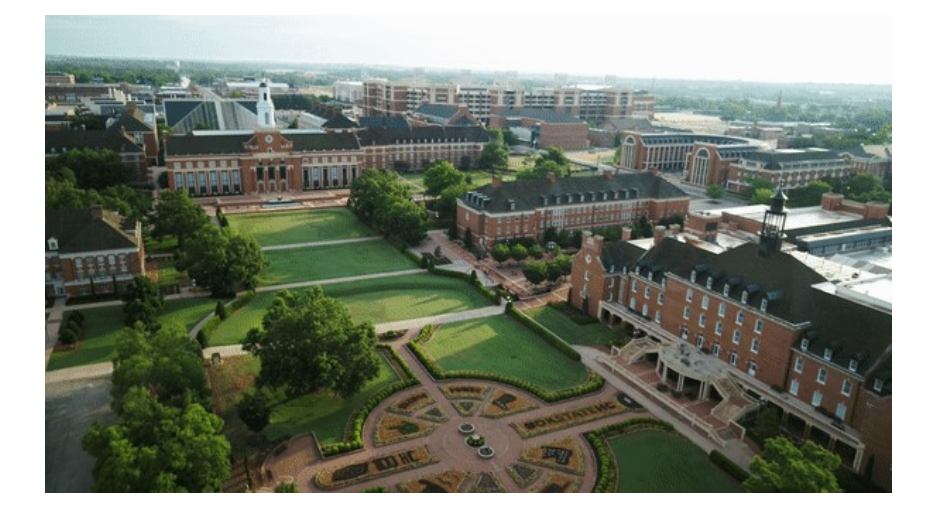

### **What's in this email?**

- 1. **[Online and Hybrid Teaching Resources](#page-0-0)**
- 2. **[OSU Faculty Reads Spring 2022](#page-0-1)**
- 3. **[OSU Faculty Reads: Diversity, Equity, And Inclusion Edition](#page-1-0)**
- 4. **[Common Questions About Using Canvas](#page-1-1)**

## **1. ONLINE AND HYBRID TEACHING RESOURCES**

Teaching online or HyFlex, when thoughtfully planned, can be very engaging and effective across subjects and disciplines. Whether the content is taught synchronously (live) or asynchronously (on your own time), faculty members can present information to students, demonstrate processes, facilitate large or small group discussions, assess student learning and provide feedback on assignments and assessments. **[ITLE has resources](https://itle.okstate.edu/teach-online.html)** to assist you in your planning for a short-term shift or a semester-long course.

# **2. OSU FACULTY READS SPRING 2022**

In *Super Courses: The Future of Teaching and Learning*\*, Ken Bain weaves compelling stories and education research to describe super courses—innovative courses that produce "natural critical learning environments" where students are highly engaged and motivated. This book offers specific strategies for creating a course that sparks curiosity, critical thinking, and deeper learning.

<span id="page-0-1"></span>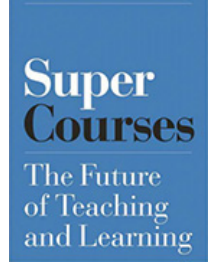

<span id="page-0-0"></span>**KEN BAIN** 

**Dates**: (All discussions are virtual from 12:00 to 1:00 pm) February 25 . . . . . . Prologue and Chapters 1-5 March 25 . . . . . . . . Chapters 6-12 April 22 . . . . . . . . . Chapters 13-17 and Epilogue

#### **Registration**: **[Register Here](https://okstate.forms-db.com/view.php?id=889018)**

\*Faculty will supply their own copy of the book. It is available in hard copy, electronically, and as an audiobook. A limited number of copies are available via the **[Edmond Low library](https://ebookcentral.proquest.com/lib/oks-ebooks/detail.action?docID=6423972)**

## **3. OSU FACULTY READS: DIVERSITY, EQUITY, AND INCLUSION**

### <span id="page-1-0"></span>**EDITION\***

This semester we will be discussing three books, each offering valuable insight and perspective regarding the message of inclusivity. Each session will be devoted to a particular title and participants are free to join at any time. Upon registration you will receive access to our group's Canvas community and resources.

#### **Read More**: **[PDF](https://mcusercontent.com/19e51d85f34e92d6fc3fb6069/files/bf1cfb4a-6869-a75a-6581-12d2ea196ad3/2022_Spring_DEI_FACULTY_compressed.pdf)**

**Discussion Dates**: February 28 *I'm Still Here: Black Dignity in a World Made for Whiteness* – Austin Channing Brown March 28 *The Lightmaker's Manifesto: How to Work for Change without Losing Your Joy* – Karen Walrond April 25 *All About Love* – bell hooks All discussions will take place via Zoom from 12:00 to 1:00pm on the above dates. **Registration**: **[Register Here](https://okstate.forms-db.com/view.php?id=948437)**

\*Faculty will supply their own copies of the books.

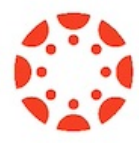

## **4. COMMON QUESTIONS ABOUT CANVAS**

<span id="page-1-1"></span>Below are five useful tutorial videos answering five commonly asked questions about Canvas.

#### **How Do I Take Attendance?**

#### Pt 1: **[Watch the Video](https://video.okstate.edu/media/Canvas-General-Attendance-Part1/0_f7u3aomm)**

### Pt 2: **[Watch the Video](https://video.okstate.edu/media/Canvas-General-Attendance-Part2/0_jnf9ux9x)**

The Attendance tool in Canvas allows an instructor to mark students as Present, Absent, or Late on any given day. The Pt 1 video covers how to add the Attendance tool to the course navigation bar. Pt 2 covers how to create seating charts to simplify attendance.

### **How Do I Add a TA to the Course? [Watch the Video](https://video.okstate.edu/media/Canvas-General-AddTA/0_bk3i5e1r)**

Instructors can use the People option in a course navigation bar to add a TA to a class.

### **How Do I Get a List of Student Email Addresses? [Watch the Video](https://video.okstate.edu/media/Canvas-General-StudentEmails/0_d4hbhoan)**

Canvas lets instructors use the New Analytics tool to get a .CSV file which contains student emails as well as a list of

students sortable by Last Name.

### **How Do I Add a Custom Dashboard Image? [Watch the Video](https://video.okstate.edu/media/Canvas-Setting+a+custom+dashboard+header+image/0_za2odqqi)**

Canvas lets instructors customize the dashboard images of courses by using header images. These can be a useful way of distinguishing courses from each other and providing visual cues as to the type of content contained within a course.

# **How Can I See What My Students See? [Watch the Video](https://video.okstate.edu/media/Canvas-Using+student+view+to+diagnose+problems/0_nq3pb5bq)**

Student view can be used as a way for instructors to peek at their courses through the eyes of a student, which can help pin down problems that students are reporting. This video uses the example of two discussion board threads that are missing for students, with the instructor using student view to get to the bottom of the issue.

**[More Canvas Tips](https://itle.okstate.edu/canvas.html)**

### **Need Help with Your Course Design?**

As you begin creating your upcoming courses, remember that ITLE teaching support specialists are happy to assist. Although we are not in our offices every day, we are still available to help with all aspects of online teaching. Contact us at **[kdickey@okstate.edu](mailto:kdickey@okstate.edu)** or **[gina.morris@okstate.edu](mailto:gina.morris@okstate.edu)**.

#### **Have Questions About Teaching Online?**

Contact ITLE for assistance with your online teaching questions. Phone: 405-744-1000 Email: **[canvas@okstate.edu](mailto:canvas@okstate.edu)**

**[Visit ITLE Website](https://itle.okstate.edu/)**

Oklahoma State University 413 Whitehurst Stillwater, OK 74078

[Events Calendar](http://itle.okstate.edu/Events.vbhtml)

*Copyright © 2020 Oklahoma State University, All rights reserved.* You are subscribed to this list as an employee or student of Oklahoma State University.

> Want to change how you receive these emails? You can [update your preferences](https://okstate.us10.list-manage.com/profile?u=19e51d85f34e92d6fc3fb6069&id=ef85cdae6a&e=[UNIQID]&c=a1e69c2576) or [unsubscribe from this list](https://okstate.us10.list-manage.com/unsubscribe?u=19e51d85f34e92d6fc3fb6069&id=ef85cdae6a&e=[UNIQID]&c=a1e69c2576).